# Android RunTime

© 2008 Haim Michael

### Introduction

 $\div$  **Till Android 5.0, the Dalvik VM was the android execution** runtime environment. As of Android 5.0, there is a new execution runtime environment. Its name is Art.

## Introduction to Dalvik VM

- $\triangle$  **The Dalvik VM is a virtual machine, designed and written** by Dan Bornstein with the help of more than a few software engineers from Google.
- $\triangle$  **The Dalvik VM was developed as part of the Android** mobile phone platform.
- $\div$  **The Dalvik VM is similar to the JVM or .NET CLR.**

### Introduction to Dalvik VM

 $\cdot$  **The Dalvik VM is optimized for low memory requirements,** and is capable of allowing multiple VM instances to run at the same time.

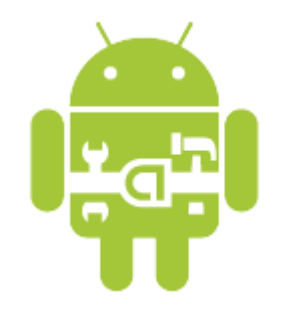

### Dalvik VM is not a JVM

 $\triangle$  **The Dalvik VM is not a JVM. The bytes the Dalvik VM** works on are not Java byte code.

### Dalvik VM dex File Format

- ❖ The . dex (Dalvik Executable) files are zipped into a single .apk file.
- ❖ The Dalvik VM is capable of running files of this format only.

### Dalvik VM dx Tool

- $\div$  The dx tool is one of the tools the Android SDK includes.
- $\cdot$  This tool transforms Java. class files into the . dex format.

 $\cdot$  **The Dalvik VM includes a garbage collector that functions** similarly to the Java VM garbage collector.

- ❖ We can access the shell command of the Linux operating system installed on the android handset (adb shell) and call the setprop utility in order to set specific key-value pairs… such as those that will effect the way the Dalvik VM works.
	- adb shell setprop <name> <value>

❖ Calling this command, we must restart the android runtime execution environment. Otherwise, the changes won't take effect (adb shell stop; adb shell start).

- ❖ We can access the shell command of the Linux operating system installed on the android handset (adb shell) and call the getprop utility in order to get the value of a specific key.
	- adb shell getprop <name>

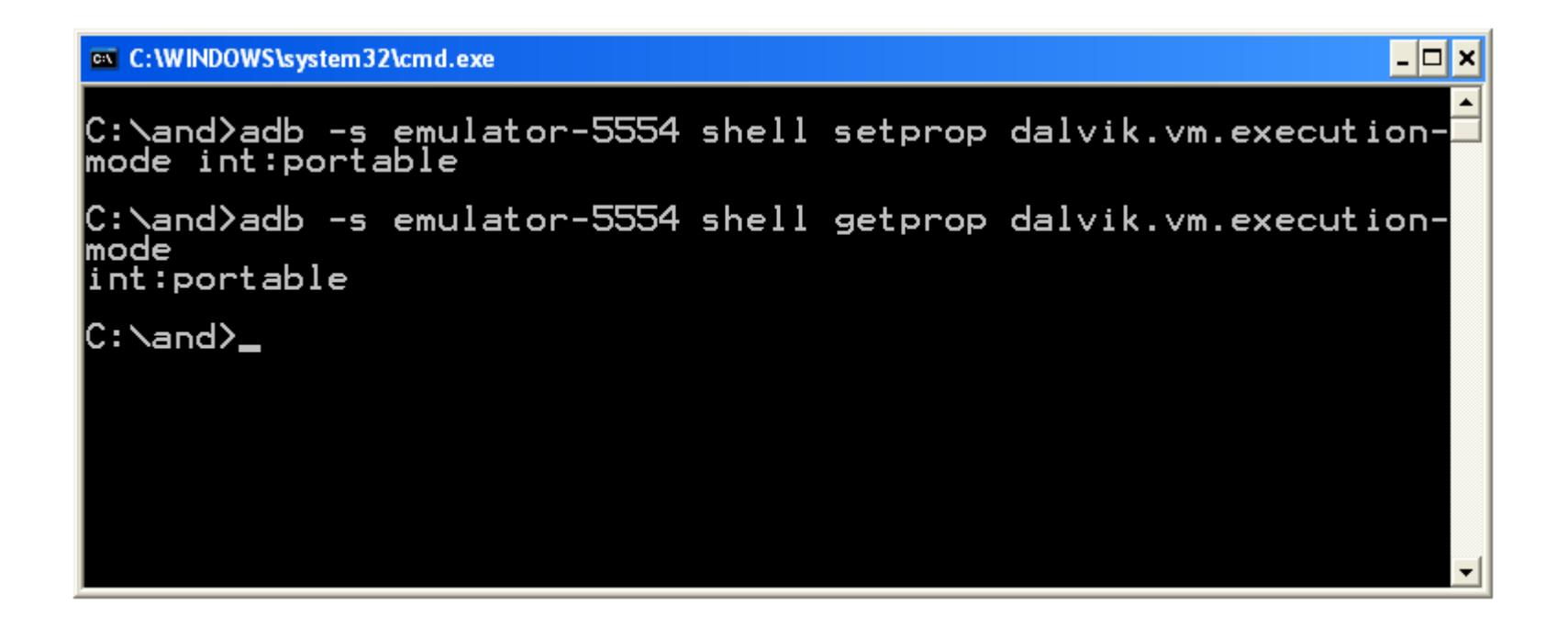

## Introduction to Art VM

- **❖ Art is a new improved running environment that was** developed for the Android platform.
- $\triangle$  **Most of applications that were developed for Dalvik VM** should work on Art without any problem.
- ❖ Art is capable of executing dex files. The same format been used by Dalvik.

## Art's Ahead-of-time (AOT) compilation

❖ When a new application is installed, Art compiles the application's  $\text{dex}$  files into  $\text{cat}$  ones. The compilation is performed using the dex2oat utility.

 $\triangle$  **This ahead of time compilation improves the application** performance.

## Art's Improved Garbage Collection

 $\triangle$  **Art introduces an improved garbage collector. This** improved garbage collector might be highly important when dealing with applications with bad performance.

#### Art's Profiler

❖ Art introduces a new better sampling profiler with more capabilities. Unlike traceview, Art's profiler results are not influenced by the per-method-call overhead.

## Art's Debugging Capabilities

❖ Art allows us to debug our code in a better way. One of the debugging improvements allows us to get the exact number of instances that were created from a specific class.

### Improved Crash Reports

❖ When the application crashes, the crash reports Art provides us with through its log messages, include more information.